## Intel AppUp<sup>sM</sup> Small Business Service Built on the Intel® Hybrid Cloud Platform User Guide - GFI WebMonitor 2011\*

By default, GFI WebMonitor 2011\* Application Installation occurs while its services run on the local system account. WebMonitor utilizes the following three services:

- GFI Proxy
- GFI WebMonitor
- GFI WebMonitor Attendant Service

It is advisable to run these services as Administrator. Instructions for initializing the three services are here:

- 1. Go to services.msc (Start  $\rightarrow$  Run  $\rightarrow$  services.msc). All three services will be listed.
- 2. Right click on 'GFI Proxy' service to launch Properties.

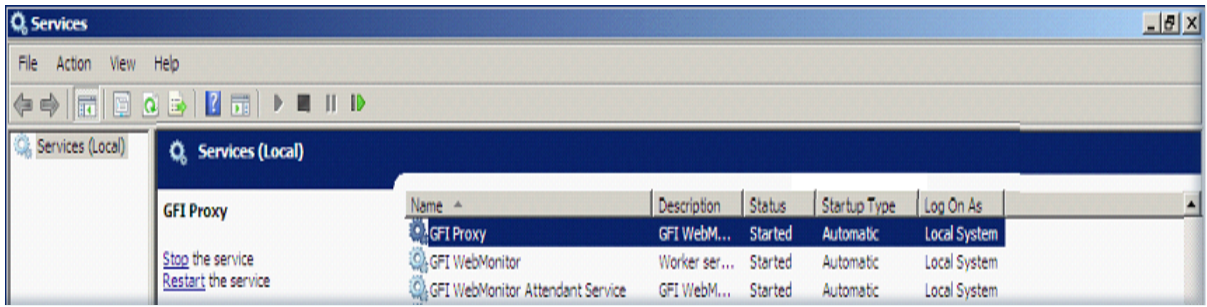

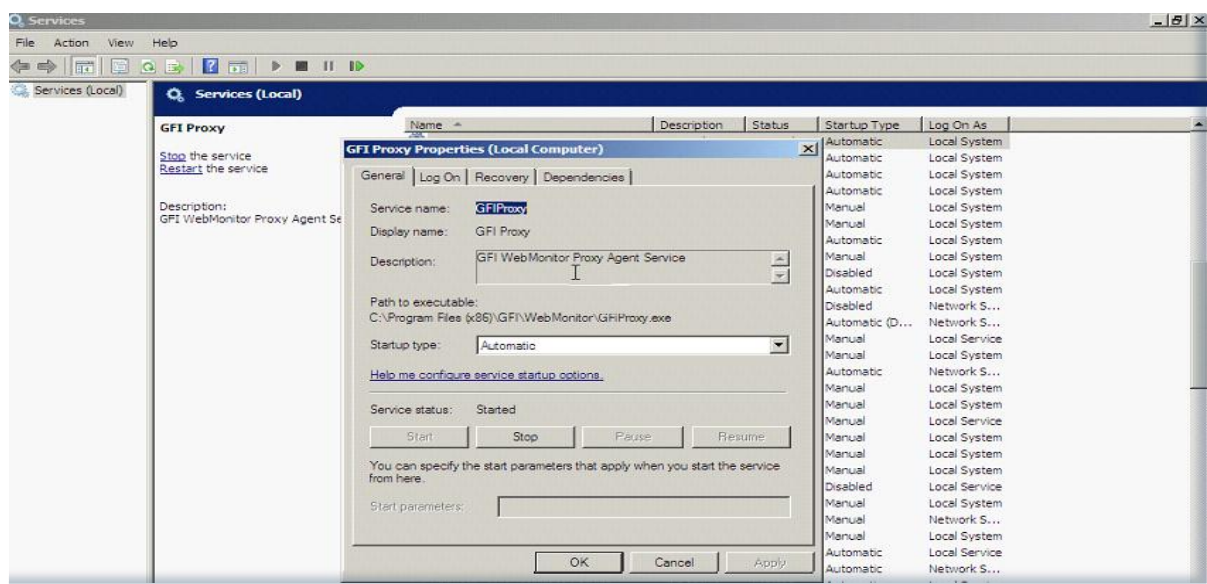

*Copyright © 2011 Intel Corporation. All rights reserved. Intel and the Intel logo are trademarks of Intel Corporation in the U.S. and/or other countries.*

## 3. Click on 'Log On' tab

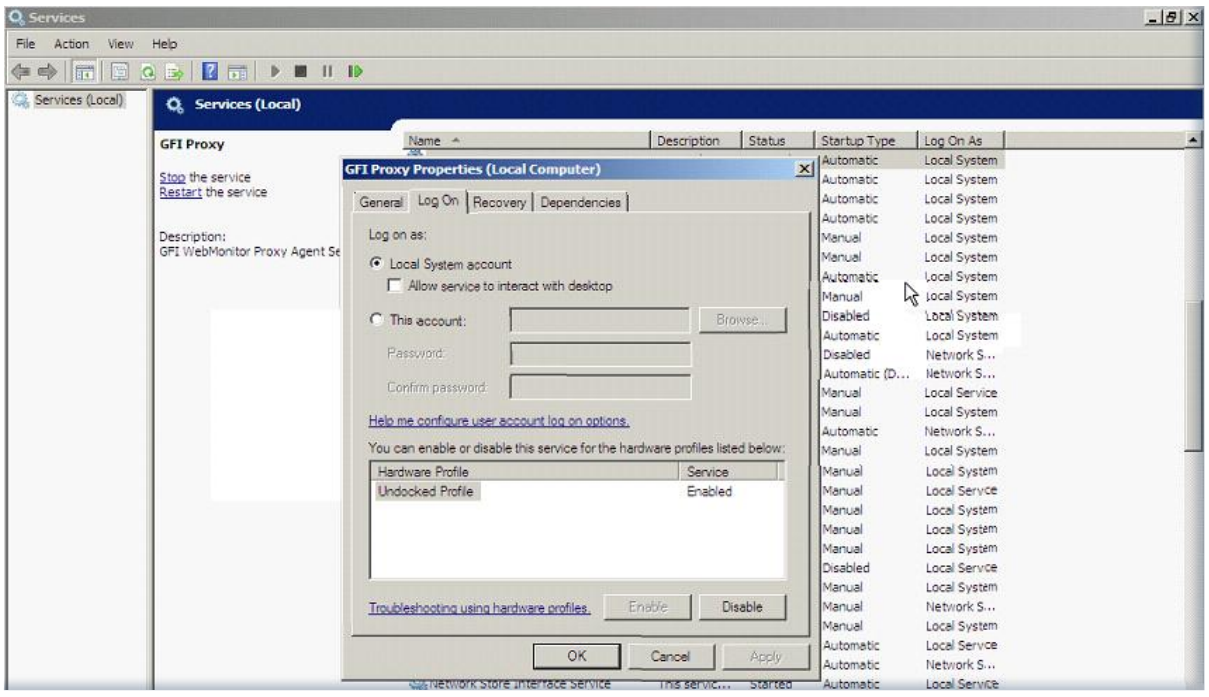

- 4. Click on 'This account'
- 5. Add Account Name: Administrator
- 6. Add password, Click on 'Apply' button

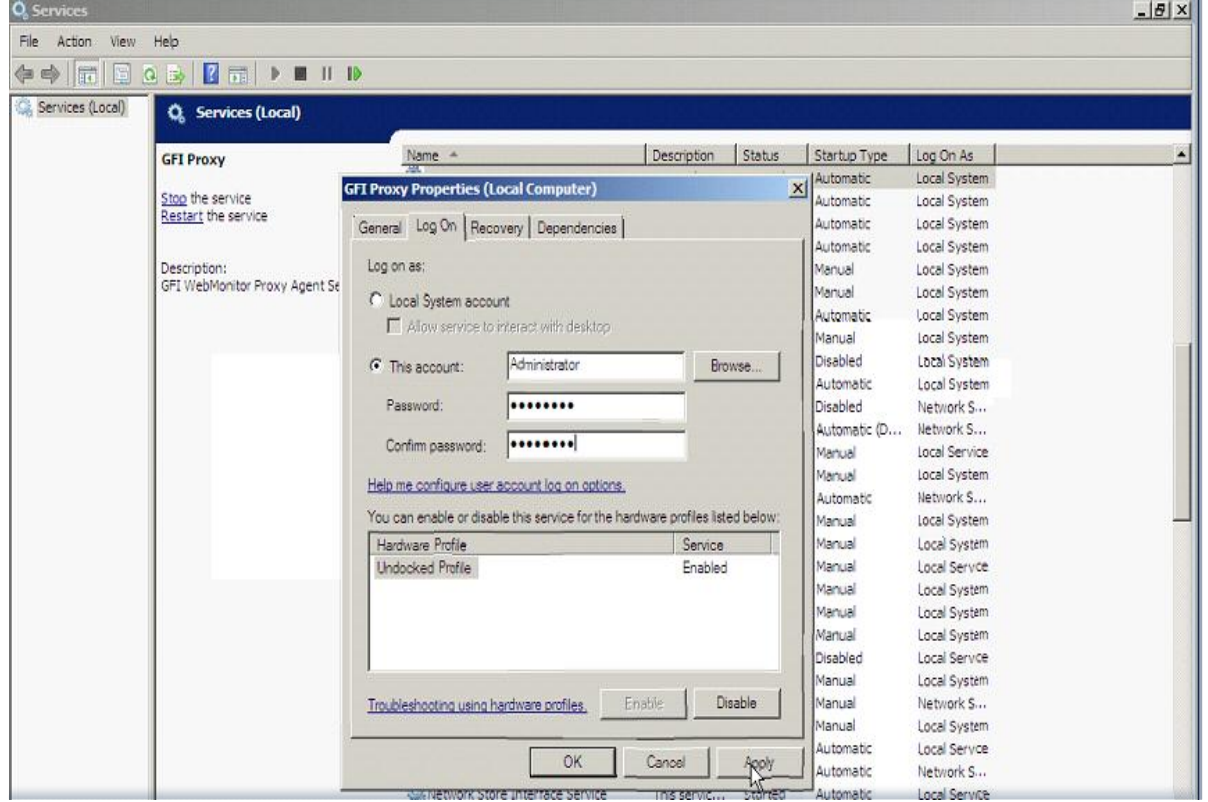

*Copyright © 2011 Intel Corporation. All rights reserved. Intel and the Intel logo are trademarks of Intel Corporation in the U.S. and/or other countries.*

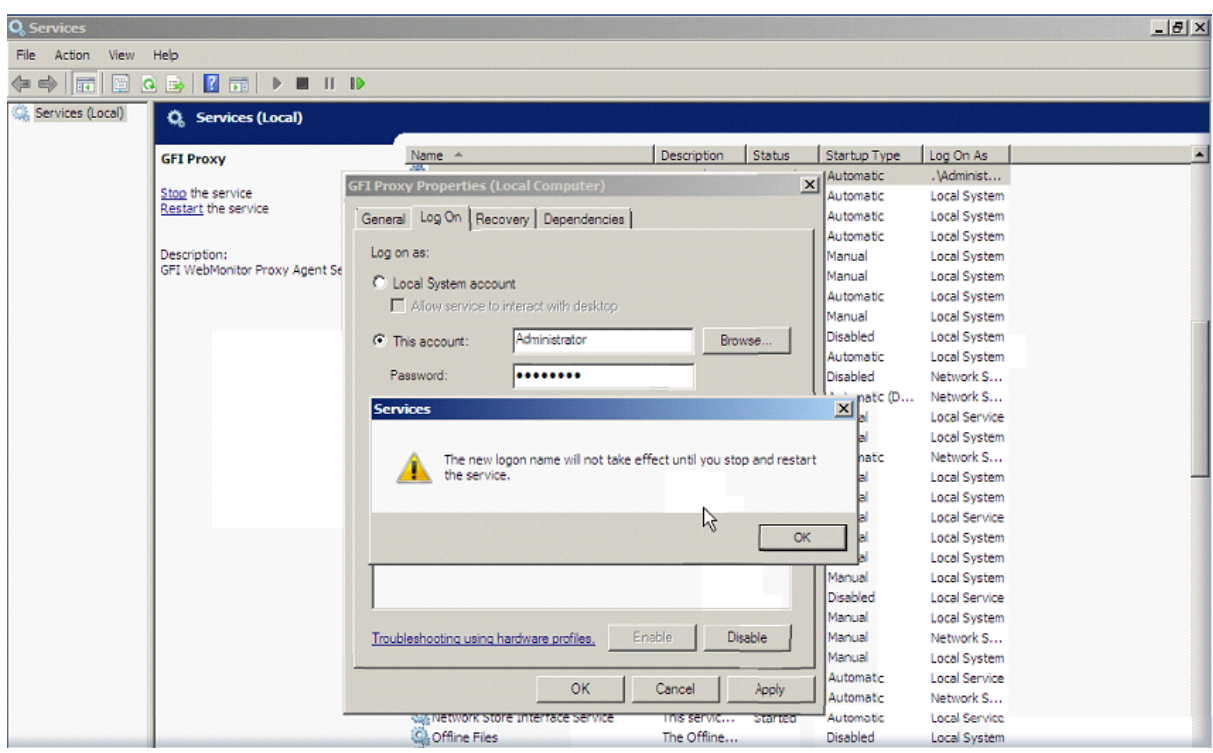

7. Restart GFI Proxy service.

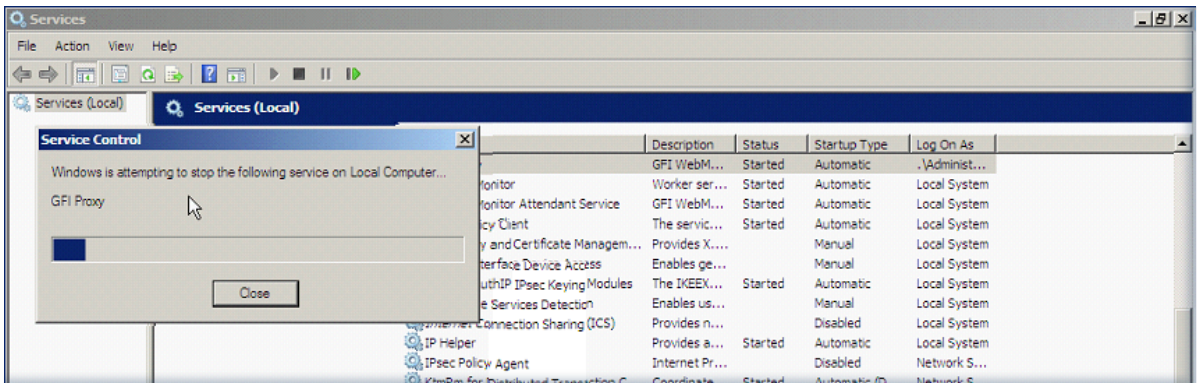

Follow above steps to activate remaining two services:

- o GFI WebMonitor
- o GFI WebMonitor Attendant Service.